## Module 4 - Requesting an eFlex Logon ID

The system assigns accounts based on your

- Bar ID (for attorneys)
- Form 50 number (for agents)
- Contexte ID (for Pro Se filers representing themselves)

You may only have one account per category (Bar/Agent/Pro Se). For example, a Form 50 Agent who represents two companies will only have one eFlex account using the same FA number but if they also file as a Pro Se Filer, they will have a second account using their Pro Se Court ID (also known as Contexte ID).

To establish a password and logon, go to the **Live Production Version** logon screen (<a href="https://eflex.courts.delaware.gov/ecf">https://eflex.courts.delaware.gov/ecf</a>).

Click on the 'Request Access' button, and complete the on-line screens

|                                                                                             | iling system for the ate of Delaware Judiciary  Justice of the Peace Court                                                                                                    |
|---------------------------------------------------------------------------------------------|----------------------------------------------------------------------------------------------------|
| Log In  User Name  Password  Log In  Forgot Your Password?  Forgot Your User Name?          | DELAWARE STATE COURTS EFLEX FOR ELECTRONIC FILING  For questions regarding a civil filing, email the court. Visit our website for email addresses.  Effective March 16, 2020, JP Court 13 moved to a new location.  For information on e-filing in the Justice of the Peace court, visit Electronic Filing in the Delaware Judiciary.  Our forms are changing - please check our website for the most up to date documents. |
| New Users If you have not signed in before, please request a user account.  Request Account | Review our complete <u>list of reasons</u> a filing can be rejected prior to submission.  ALL CHECKS SHOULD BE PAYABLE TO THE STATE OF DELAWARE.  For case specific or technical questions please visit <u>eFlex support contact information</u> .  The eFlex system may not be available from 8:30pm -10:00pm                                                                                                    |

## Module 4 - Requesting an eFlex Logon ID

On the first screen, read the User Agreement and then select "I Agree" to the Terms and Conditions, and click the 'Submit' button.

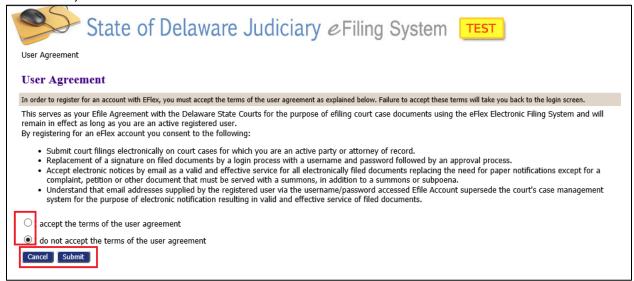

On the next screen, select your Role and click next.

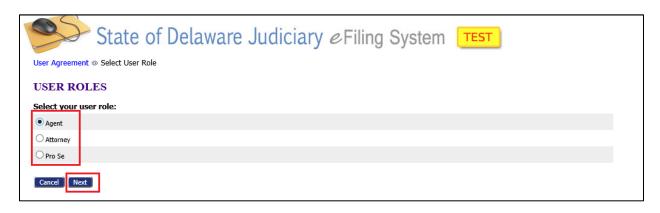

#### Module 4 – Requesting an eFlex Logon ID

If you selected Attorney or Agent the next screen will require you to select your Company or Firm name from the drop down box list. (if you selected Pro Se this step is skipped).

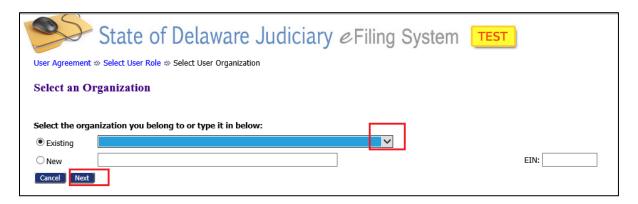

If you are a Form 50 Agent and don't see your company listed, select "FORM 50 AGENTS".

If you are a Form 50 Agent for multiple companies, select "MULTI-COMPANY FORM 50 AGENTS".

If you are an attorney and you don't see your firm listed, select "PRIVATE PRACTICE".

Click 'Submit' to move to the next screen.

# Module 4 - Requesting an eFlex Logon ID

On the final screen, complete the information shown:

**User Name**: Can be anything you desire. User names are

case sensitive.

**Password**: At least 8 characters, must contain a symbol, and must be different than your username.

Passwords are case sensitive.

Title: Optional

First Name: Required

Middle Name: Optional

Last Name: Required

Suffix Name: Optional

**Bar/FA Number**: Attorneys - Enter Bar ID's in 6 digits (pad front of # with zeroes);

FA Agents - include the letters "FA" and the number (no spaces, no number signs).

If you are applying to become an agent and never had an FA number enter "FORM50".

Pro-Se filers: skip this field.

**Contexte ID**: Only for Pro-Se filers (leave blank if not known).

Phone: Required

Fax: Optional

Email: Required. All

E-mail addresses entered will receive notices of actions on this person's case filings. First email will receive messages about password resets.

| S                     | tate of Delaware Judiciary eFilir                                                         |
|-----------------------|-------------------------------------------------------------------------------------------|
| User Agreement ⇒ S    | elect User Role ⇒ Select User Organization ⇒ Request a User Account                       |
| Request a User        | r Account                                                                                 |
| Company Name:         | FORM 50 AGENTS                                                                            |
| User Name:            | *                                                                                         |
| Your password must be | at least 8 characters long, must contain a symbol other than a character or number, and n |
| Password:             | *                                                                                         |
| Confirm Password:     | *                                                                                         |
| Title:                |                                                                                           |
| First Name:           | *                                                                                         |
| Middle Name:          |                                                                                           |
| Last Name:            | *                                                                                         |
| Suffix Name:          |                                                                                           |
| Bar/FA Number:        | *                                                                                         |
| Phone:                | * Fax:                                                                                    |
| EMail:                | *                                                                                         |
| Confirm EMail:        | *                                                                                         |
| 1st Alternate EMail:  |                                                                                           |
| 2nd Alternate EMail:  |                                                                                           |
|                       |                                                                                           |

# Module 4 – Requesting an eFlex Logon ID

#### Company

**Address**: Leave marked if using your company's mailing address.

Use My Address: Enter a different mailing address if necessary.

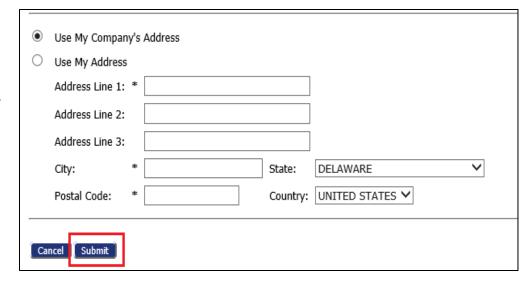

Click 'Submit' to send your request to the Courts.

A message will appear indicating that you will be notified when your logon has been approved by "your administrator" who is actually the eFlex System Administrator at the Delaware Courts, not your company's administrator.

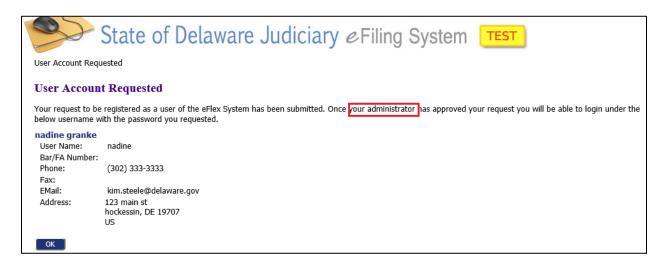

When your logon is approved, you will receive a confirming email (usually in less than 1 business day).